# **My Book of Computer - 3**

**(Activity Answers)**

## **Chapter 1: History of Computer**

Exercise A:

- 1. Abacus
- 2. Napier's Bones
- 3. Blaise Pascal
- 4. Counter
- 5. Gottfried Wilhelm
- 6. 1801
- 7. Punch Card
- 8. Punch Cards

Exercise B:

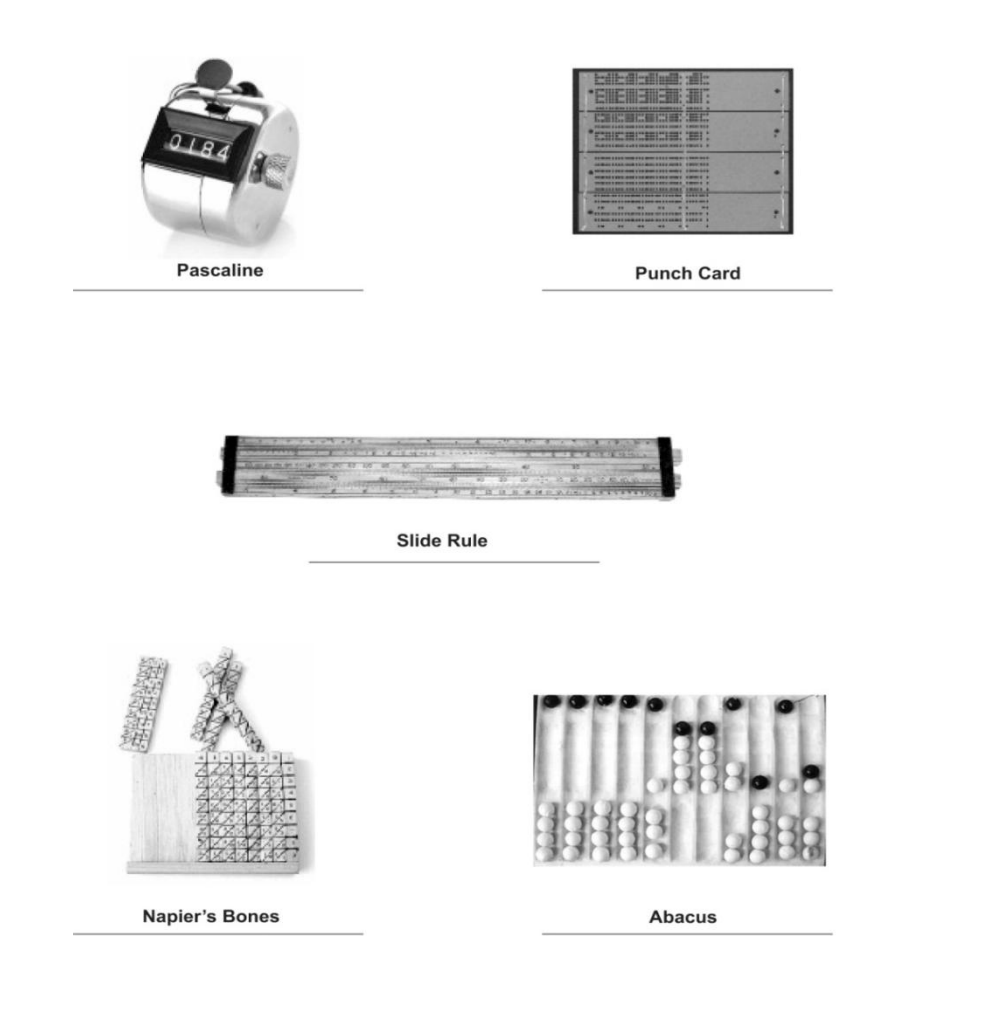

5000 years ago

Abacus

 $• 1600s$ 

Napier's Bones

Slide Rule

Pascaline

Stepped Reckoner

• 1801

Cloth weaving looms operated by punch card.

## **Chapter 2: The things inside your CPU**

Exercise A

- 1. Mother board
- 2. Processor
- 3. RAM
- 4. Permanent
- 5. ROM
- 6. Hard disk
- 7. Cards
- 8. Graphic cards
- 9. Casing

#### Exercise B

#### Answers

- 1. Mother board is the large board that carries all the components of a CPU, like processor, RAM, ROM and devices.
- 2. Cards increase the capabilities of a computer.

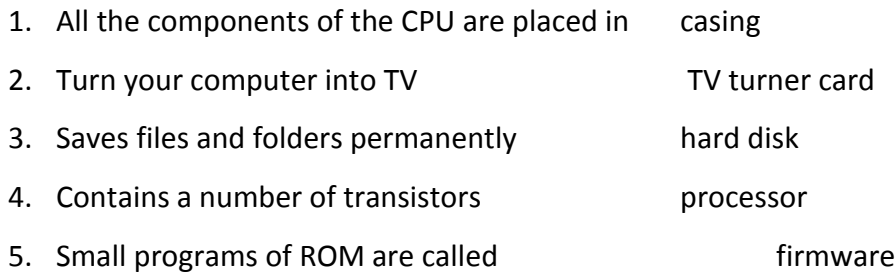

## **Chapter 3: Embedded computers**

Exercise A

#### Answers

- 1. Embedded computers are small computers designed to carry out one task. These computers are hidden within the machines they serve. These are not look like a regular PC.
- 2. Embedded computers are used in cars, washing machines, petrol filling machines etc. it means nowadays these computers are used mostly in all mechanical, electrical and electronics machines.

#### Exercise B

- 1. A specific task / one task
- 2. Operator
- 3. Antilock Breaking System
- 4. Repetitive task
- 5. More effective

- 1. True
- 2. True
- 3. False
- 4. False
- 5. True
- 6. False
- 7. True
- 8. True

## **Chapter 4: What operating system does**

Exercise A

- 1. Operating system
- 2. Program
- 3. RAM
- 4. Data
- 5. Device driver
- 6. Operating system

## Exercise B

## Answers

- 1. Operating system links hardware and software
	- Manages RAM.

Control file system

Control devices

Communicates with the users.

- 2. It communicates with the users through prompts, warning status messages by using monitor and speakers.
- 3. It determines which program needs how much memory during operation and allots it accordingly.
- 4. The specific way in which files are stored in a computer is called a file system.
- 5. It is a specific program which is needed to communicate with and control hardware devices.

- 1. All devices and the need drivers to run. 2. RAM is used **during program execution**. 3. A file is a collection of data. 4. Operating system control all activities of computer. 5. Monitors and speakers help us communicate 6. Interface enables instruction between user and computer
- 7. Computer peripherals are the devices attached to the CPU.

## **Chapter 5: Understanding Windows**

Exercise A

- 1. Windows
- 2. Shortcut
- 3. Recycle Bin
- 4. Right click
- 5. Start Button
- 6. Shortcut

## Exercise B

## Answers

- 1. Shortcut: is a link to a file, folder or program. When click on it that file, folder or program will immediately open no matter where it is located.
- 2. Computer icons: are small pictures or symbols of a program, file or device. When click on it the file, folder or program will open or run.
- 3. Start Button: it is located at the bottom left of the screen. When click on it Start menu will appear contain all the option you need to work on your computer.
- 4. Control Panel: it allows you to manage Windows and your computer.
- 5. If you want to search a file type its name in the box and Search help you to located it.

## **Chapter 6: Program for imaging Photoshop**

Exercise A

- 1. Photoshop
- 2. 1990
- 3. Pixels
- 4. Selection
- 5. Layers
- 6. Clone
- 7. Edge enhancement
- 8. Merging

### Exercise B

### Answers

- 1. Selection : To work on a particular part of an image without effecting the other areas of the image selection is the best option. It puts a boundary around the part on which you want to work.
- 2. Brightness and Contrast: Adjustment of brightness or contrast of the whole image or a part of it.
- 3. Sharpening and Softening: Make an image clear or blur.
- 4. Selecting and merging images: Merge one or more individual images into a large image.

## Exercise C

Layers allows placement of one element over another without affecting those below or above. Each element is capable of being individually positioned, altered and blended with the layers below.

## **Chapter 7: Understanding Word**

Exercise A

- 1. MS Word
- 2. Page
- 3. Home
- 4. Page layout tab
- 5. Five
- 6. WordArt
- 7. Page layout tab
- 8. Four

Exercise B

## Answers

- 1. Justified text means both left and right sides are aligned.
- 2. Indented text means that the first line of the paragraph moves inward.
- 3. We use this tab when we want to insert various objects in the document like pictures, drawings, charts, tables shapes date and time etc.
- 4. We use WordArt to give an artistic look specially to our headings in a document.

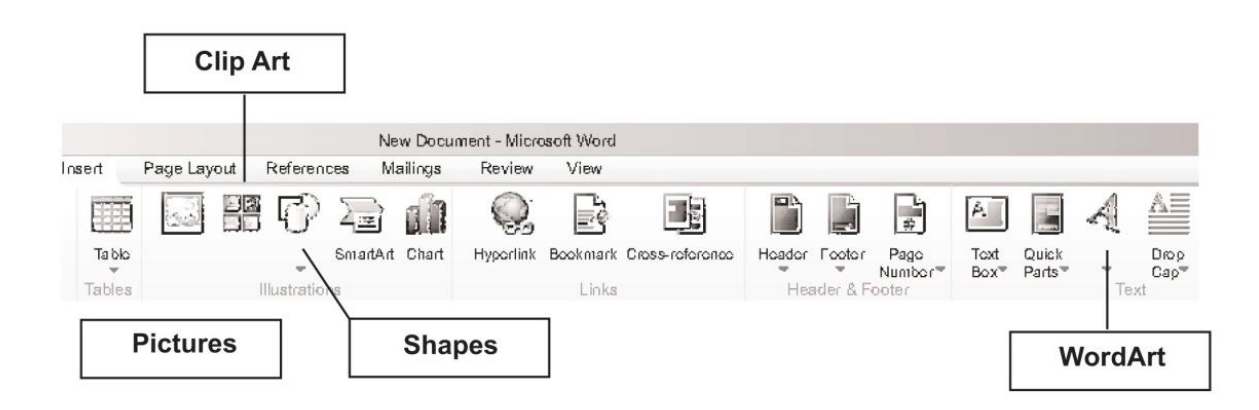

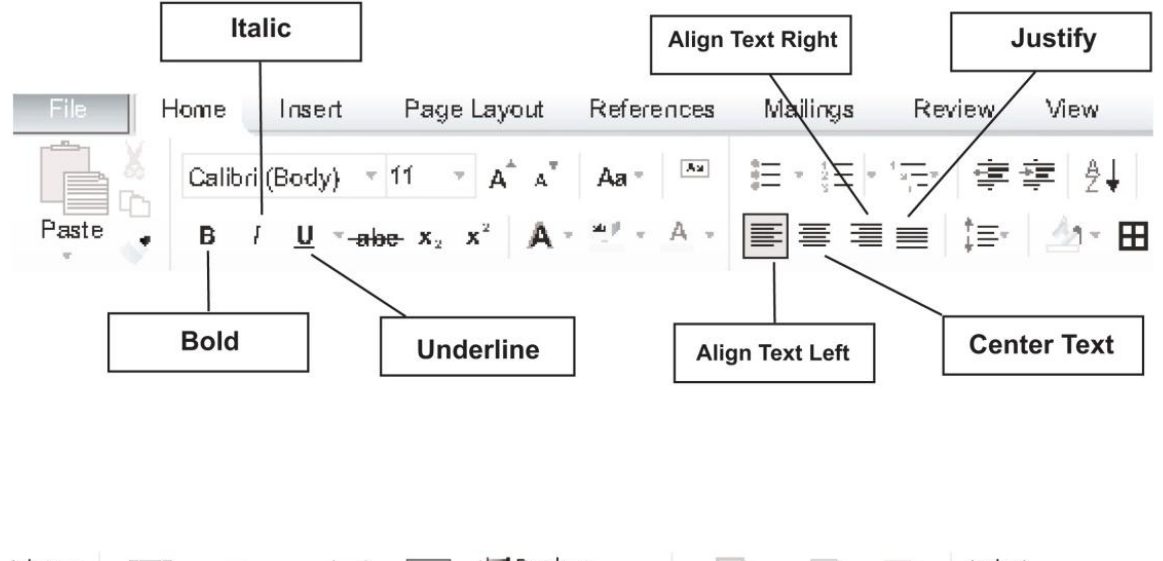

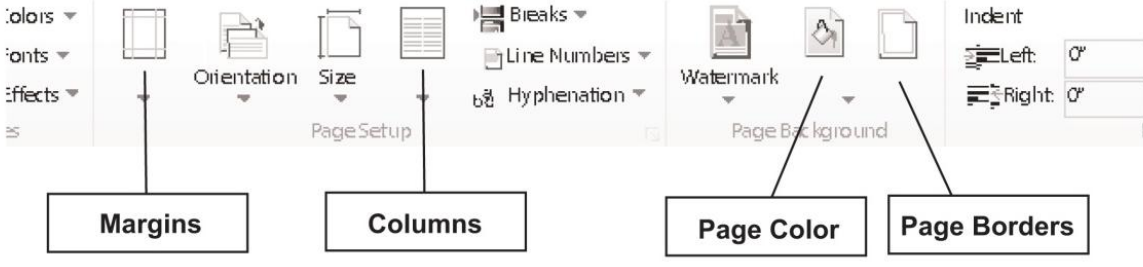

## **Chapter 8: Understanding Word**

## Exercise A

1. Adding Date and Time in a document

Go to Insert Tab

Go to Text Section and click Date and Tim button. (A window will open)

Select a Date and Time format

Click OK.

2. Adding bullet points to a text.

First select the text.

Go to Paragraph Section and click Bullets icon.

The text becomes bulleted.

## Exercise B

## Answers

- 1. Press Ctrl and N key together. A new document will be open.
- 2. We format our document because a formatted document looks batter and leave a good impression on the reader.

- 1. Place the cursor where you want to add a picture.
- 2. Go to Insert Tab and click it.
- 3. Click the picture button.
- 4. Go to the place where the picture you wish to add is located.
- 5. Select the picture you wish to add.

## **Chapter 9: Routine problems and their solutions**

## Exercise A

- 1. Check whether computer is plugged properly or not.
- 2. First save the work by pressing  $Ctrl + S$  keys.
- 3. Restart your computer.

### Exercise B

- 1. Windows
- 2. Restart
- 3. Problem
- 4. Care
- 5. Technician
- 6. Ctrl + S

#### Exercise C

- 1. False
- 2. True
- 3. False
- 4. True
- 5. True

## **Chapter 10: The living Internet: Basics**

#### Exercise A

- 1. Internet
- 2. Nine hundred
- 3. Communication
- 4. File sharing
- 5. Tablet computers
- 6. HTML
- 7. Websites
- 8. Videos and audios.

### Exercise B

- 1. Open an e-mail program. Type the address to whom you want to mail. Attached your document and click Send button.
- 2. We could do this by acquiring an internet address and making our file in HTML format.
- 3. Websites are good because one it made and then unlimited users can visit it.
- 4. Latest cars have internet based navigation system. This system gives you turn by turn direction in audio to reach to the address you typed in.

## **Chapter 11: Understanding Chrome**

Exercise A

- 1. Browser
- 2. Internet Explorer
- 3. Chrome
- 4. Control Menu
- 5. Page address
- 6. Control menu

#### Exercise B

- 1. Control button has all the options you need to operate Chrome
- 2. Control menu is divided into eight sections
- 3. Zoom option enables you to increase the size of pages
- 4. Full Screen is the button beside + buttion
- 5. New Window opens a new window

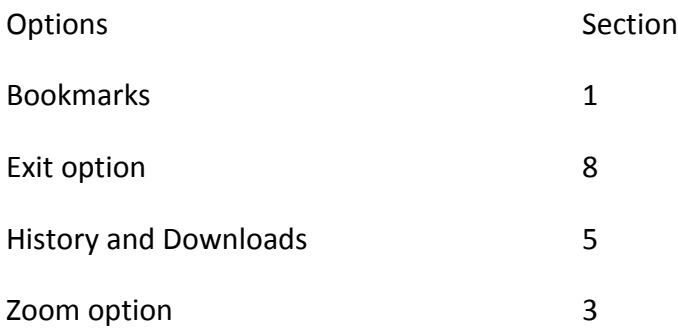

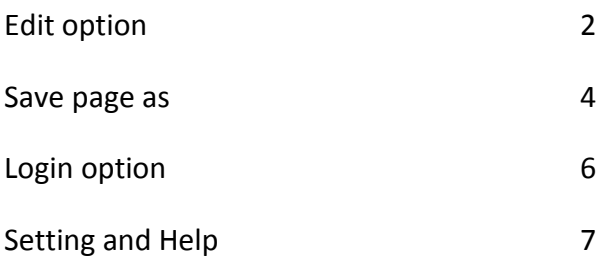

## **Chapter 12: The coming revolution: Wearable computers**

### Exercise A

- 1. Optics: The science of lenses and vision.
- 2. Infrared: The technology which lets us see in the dark.
- 3. Cloud Computing: The technology which will give the tiniest of computers the power of supercomputers.
- 4. Biometrics: The sciences which enables a computer to recognize a person and understand what he is saying.

## Exercise B

## Answers

- 1. In the next few years wearable computer available in the form of wristwatches, glasses, headbands and bracelets.
- 2. Wearable computers will be helpful
- To recognize any person
- Enhance your sense of smell and hear
- Show a clear image of any person or place in darkness
- Monitor your heart beat, pulses, blood pressure etc.
- 3. It displays information on a tiny screen and could interact with the internet via voice commands.

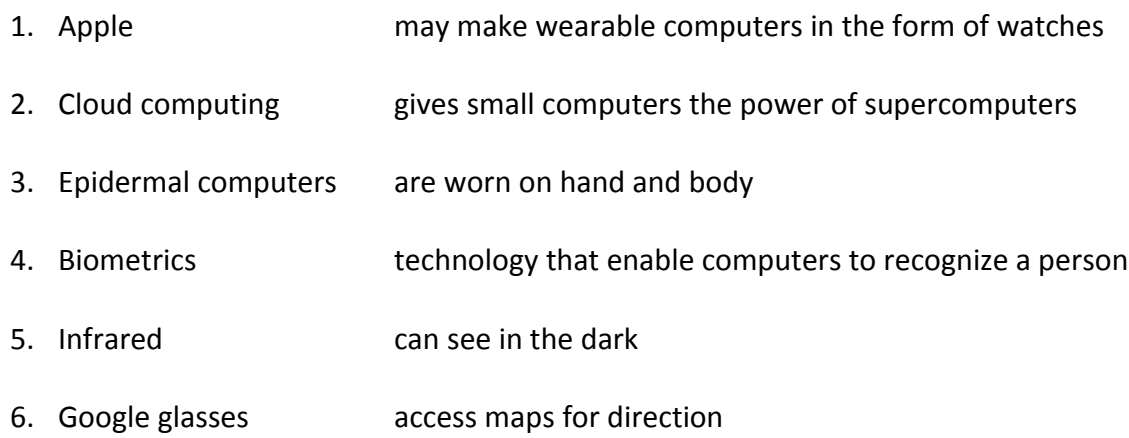